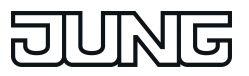

eNet server for rail mounting Art. No. : [ENET-SERVER](http://qr.jung.de/ean/4011377087378.htm) Plug-in power supply 12 V Art. No. : ST NT 12 V [DC](http://qr.jung.de/ean/4011377095465.htm)

#### **Operating instructions**

## **1 Safety instructions**

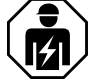

**Electrical devices may only be mounted and connected by electrically skilled persons.**

**Serious injuries, fire or property damage possible. Please read and follow manual fully.**

**Fire hazard! Operation exclusively with the power supplies listed under accessories**

**Use plug power supply only for the eNet server. Do not connect any other devices. Damage to devices may result.**

**The radio communication takes place via a non-exclusively available transmission path, and is therefore not suitable for safety-related applications, such as emergency stop and emergency call.**

**These instructions are an integral part of the product, and must remain with the end customer.**

## **2 Device components**

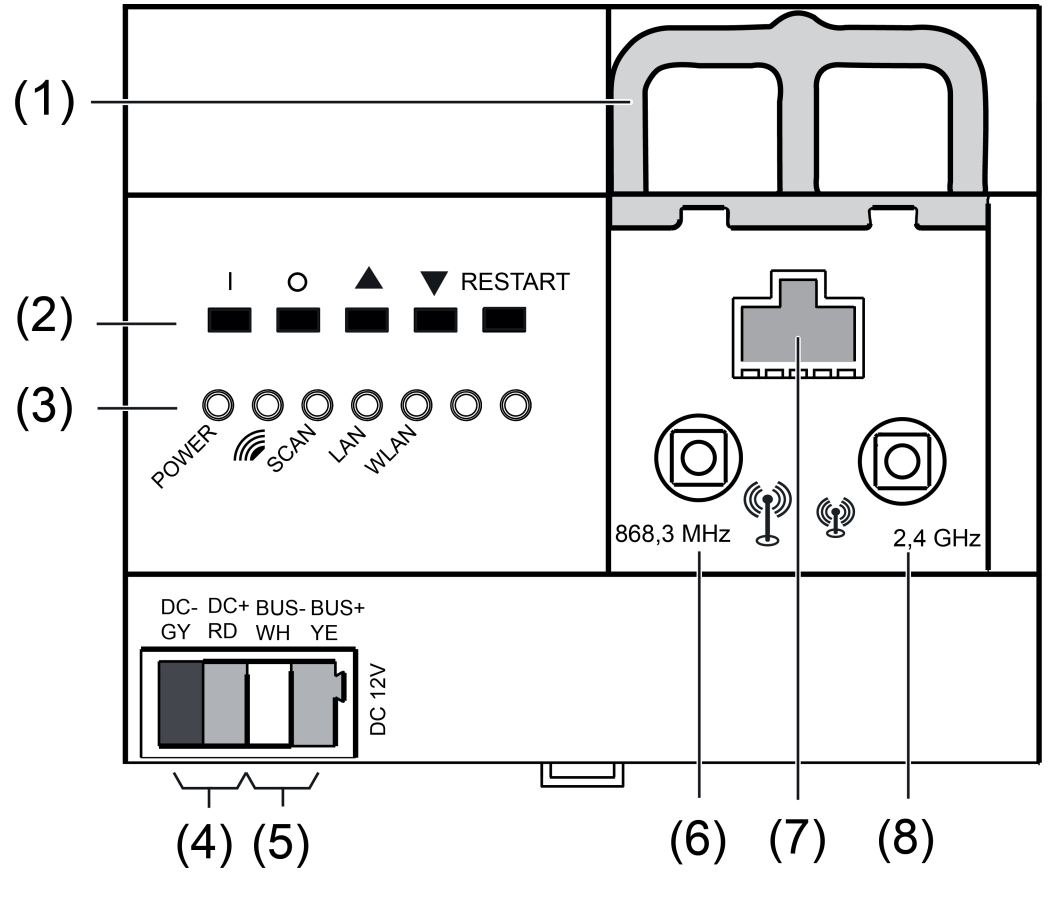

Figure 1: Front view eNet server

- (1) Slide for retaining the antenna cable
- (2) Buttons for manual operation and restart

eNet..."<br>≞Net eNet server for rail mounting

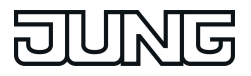

- (3) LEDs
- (4) Power supply connection
- (5) Data cable connection
- (6) Socket for external eNet antenna
- (7) RJ45 socket for Ethernet connection
- (8) Socket for external WLAN antenna

# **3 Function**

#### **Intended use**

- Commissioning, diagnosis and maintenance of an eNet installation via PC, tablet and laptop
- Operation of an eNet installation via smartphone
- Radio receiver for eNet RMD modules
- Operation only with approved power supply (see accessories)
- Mounting on DIN rail according to EN 60715 in distribution boxes with power supply RMD
- Mobile use of the eNet server with plug power supply (scope of delivery)

#### **Product characteristics**

- Internal eNet radio and WLAN antenna
- External eNet radio and WLAN antennas for extending the radio ranges can additionally be connected
- LEDs for signalling
- Buttons for construction site mode and restart of the eNet server
- Electrical separation between the connections of the external antennas and the Ethernet connection
- Fully-encrypted radio transmission (AES-CCM) from eNet Server software version 2.0

#### **Signalling**

The table below provides an overview of the signalling via LEDs of the eNet server.

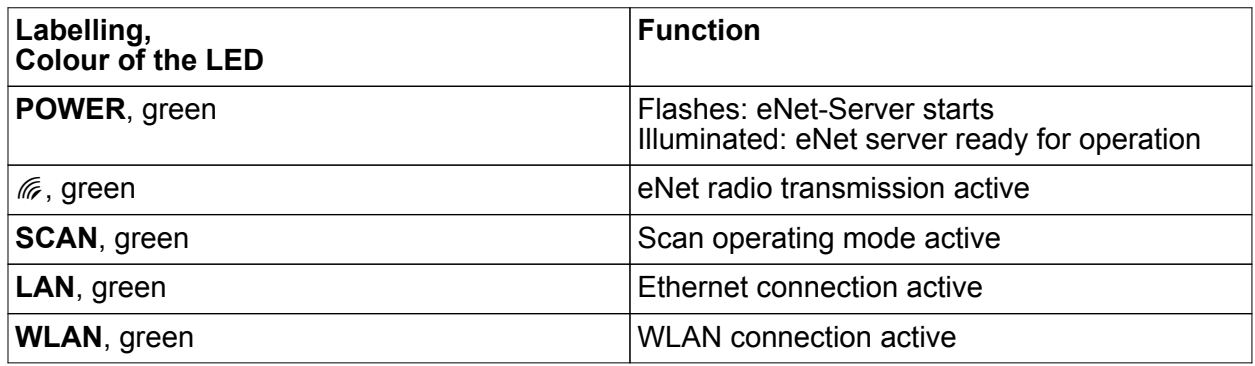

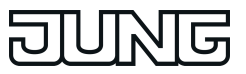

# **4 Operation**

#### **Operation on the device**

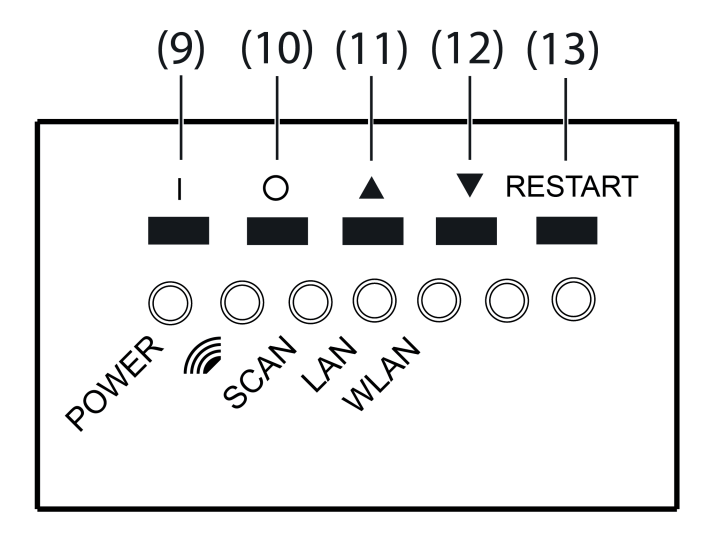

Figure 2: Buttons of the eNet server for manual operation

- (9) Button **I**: All On
- (10) Button **O**: All Off
- $(11)$  Button  $\triangle$ : All Up
- (12) Button  $\nabla$ : All Down
- (13) Button **RESTART**

#### **Switching all switches and dimmers**

- **Press I button to switch on.**
- **Press O** button to switch off.

#### **Moving all blinds/shutters**

- **Press**  $\triangle$  **button to raise the blinds/shutters.**
- **Press**  $\blacktriangledown$  button to lower the blinds/shutters.

#### **Performing a restart**

The eNet server can be restarted without voltage interruption via the **RESTART** button.

**Press the RESTART** button (13) for longer than 10 seconds. A restart of the eNet server is performed. The **POWER** LED flashes during the restart and illuminates when the eNet server is ready for operation.

#### **Resetting network configuration**

- Press the **RESTART** button (13) for longer than 4 seconds. The **POWER**,  $\mathcal{C}$  and **SCAN** LEDs flash.
- $\blacksquare$  To reset the network configuration to LAN with fixed IP address (192.168.0.22), press  $\blacktriangledown$ button within 10 seconds.
- To reset the network configuration to LAN with DHCP-Modus, press▲ button within 10 seconds.

The network configuration is reset and WLAN deactivated.

#### **Resetting users and passwords to factory setting**

Press the **RESTART** button (13) for longer than 4 seconds. The **POWER**,  $\mathcal{C}$  and **SCAN** LEDs flash.

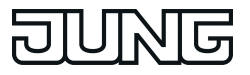

■ Within 10 seconds press I button for 4 seconds.

Users and passwords are reset to factory setting. A restart of the eNet server is performed. The **POWER** LED flashes during the restart and illuminates when the eNet server is ready for operation.

 $\overline{1}$  For first log-on, enter "admin" both as the username and password. For security reasons, change the password after this.

#### **Delete project**

- **Press the RESTART** button (13) for longer than 4 seconds. The **POWER**,  $\mathcal{C}$  and **SCAN** LEDs flash.
- Within 10 seconds press **O** button for 4 seconds.

The project is deleted. A restart of the eNet server is performed. The **POWER** LED flashes during the restart and illuminates when the eNet server is ready for operation.

# **5 Information for electrically skilled persons**

## **5.1 Fitting and electrical connection**

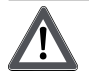

# **DANGER!**

**Electrical shock when live parts are touched. Electrical shocks can be fatal. Before working on the device, disconnect the power supply and cover up live parts in the working environment.**

# **Fitting the device**

Observe the temperature range. Ensure adequate cooling.

■ Mount device on DIN rail with the terminals facing downwards.facing downwards.

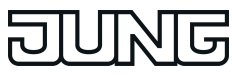

#### **Connecting the device**

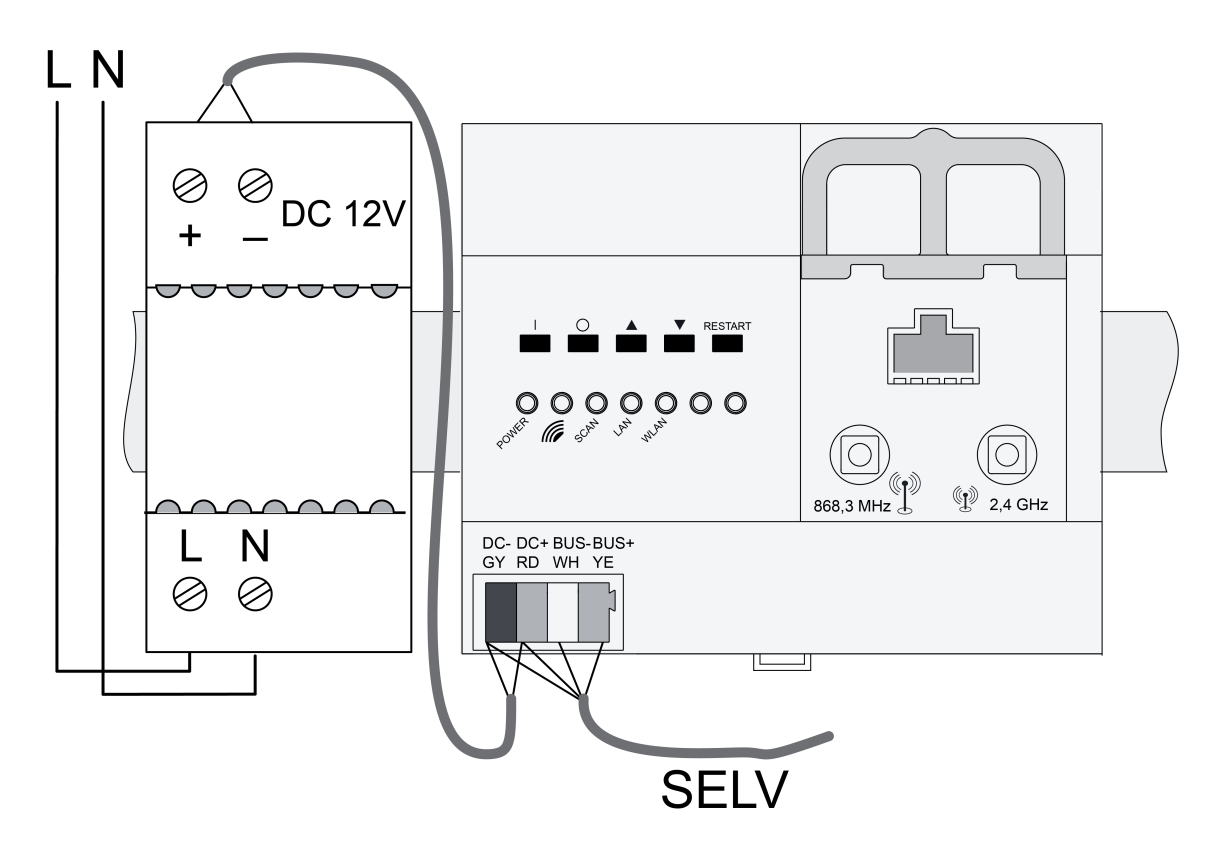

Figure 3: Connection diagram

Use a suitable bus line, e.g. J-Y(St)Y 2x2x0.8.

- Connect the device according to the connection diagram (Figure 3).
- i Unfavourable installation conditions make radio reception more difficult. In the case of metallic sub-divisions etc., connect external antenna and position it on a metallic surface outside of the distribution board.
- i Do not connect the eNet server to an RMD radio receiver.

#### **Connection assignment**

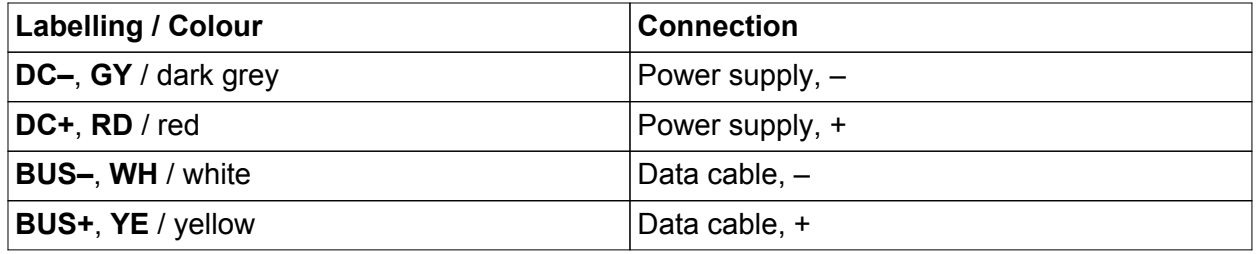

#### **Connect the power supply**

- $\overline{1}$  The plug power supply (scope of delivery) must be used for mobile use of the eNet server.
- $\overline{1}$  The secondary line of the plug power supply carries SELV potential and is only singly insulated. When using the plug power supply in subdistributors, ensure safe isolation from other voltages, e.g through insulation.

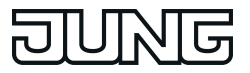

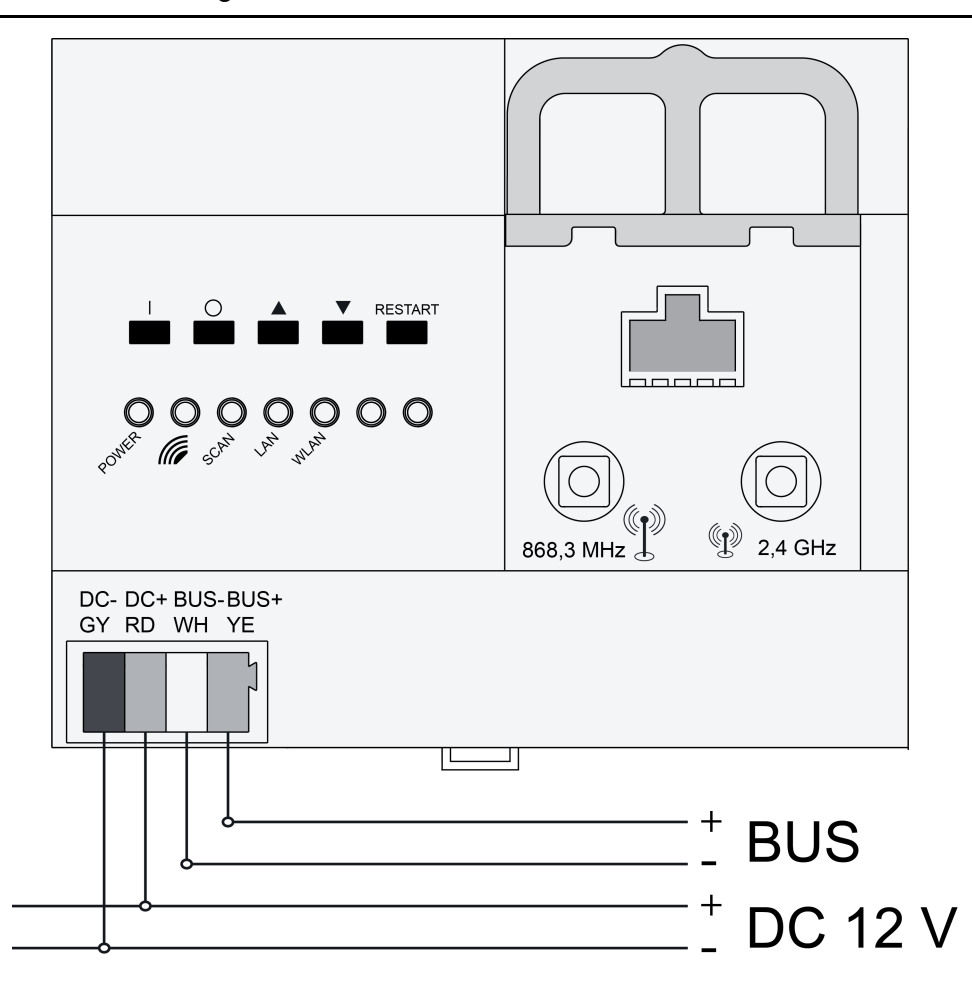

Figure 4: Connection of the power supply RMD

- Connect power supply to the connection  $(4)$  of the eNet server.
- Switch on voltage. The eNet server is started.

#### **Connecting external antennas**

An external WLAN antenna can be connected to improve the radio range of the WLAN connection. An eNet antenna can be connected to improve the radio range between the eNet server and installation devices.

- $\blacksquare$  Unlock the slide (1) by pulling the end of the bow forwards. Pull out slide.
- $\blacksquare$  Place the antenna outside of the distribution board and insert antenna cable into the distribution board.
- $\overline{1}$  The eNet antenna must be mounted on a metallic surface.
- $\overline{1}$  The antenna cables carry SELV potential and are only singly insulated. Ensure safe isolation from other voltages, e.g. through insulation.
- **IDENT** Insert the antenna connector into the socket  $(6)$  for the eNet antenna or socket  $(8)$  for the WiFi antenna.
- $\blacksquare$  Re-insert slide (1) until it engages noticeably.
- $\overline{1}$  The slide fixes the antenna cable in place and ensures that the maximum installation height in the distribution board is maintained.

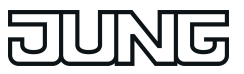

# **5.2 Commissioning**

#### **Connecting computer with eNet server**

A wired network connection (LAN) via a router is required for the first commissioning of the eNet Server. Addressing takes place automatically via DHCP. In the as-delivered state, the eNet Server is appropriately preconfigured.

**i** Supported web browsers: Google Chrome, Internet Explorer, Firefox, EDGE

Precondition: The eNet Server is installed, the power supply and any external antennas are connected.

#### **Connection via IP address of the eNet Server**

Precondition: The **eNet SMART HOME app** is installed on a smartphone. The smartphone is connected to a WiFi router.

- $\overline{1}$  The IP address of the eNet server can be found on the Home page and in the System menu of the app.
- Set up the network connection between the eNet Server and the computer via the Wifi router.
- $\blacksquare$  Start web browser.
- Enter the IP address of the eNet Server in the address line of the web browser. The log-in window of the commissioning interface is opened in the web browser.

#### **Connection via domain name of the eNet Server**

- $\blacksquare$  Set up the network connection between the eNet Server and the computer via a WiFi router.
- Start web browser.
- **Enter the eNetServer** in the address line of the web browser.
- $\overline{ii}$  With some routers, the host name of the router must also be entered, e.g. **eNetServer.fritz.box**.

The log-in window of the commissioning interface is opened in the web browser.

#### **Log into the commissioning interface**

- $\blacksquare$  Enter your username and password.
- $\overline{1}$  For first log-on, enter "admin" both as the username and password. For security reasons, change the password after this.
- o Select **Anmelden**.
- $\overline{1}$  For trouble-free data transmission a wired connection via LAN is recommended.

# **6 Appendix**

#### **Legal Notice**

This product incorporates open source software components covered by the terms of third party copyright notices and/or license agreements. The technical documentation of the eNet server contains detailed information on this.

# **6.1 Technical data**

# **eNet server for rail mounting, Art. No. [ENET-SERVER](http://qr.jung.de/ean/4011377087378.htm)**

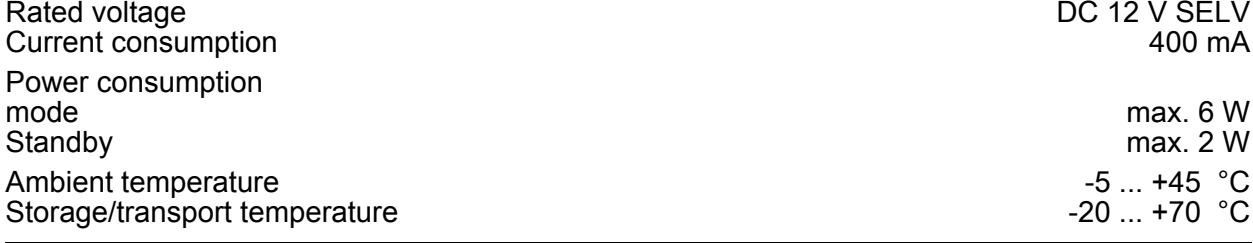

eNet: eNet server for rail mounting

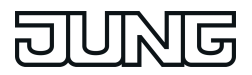

Relative humidity 20 ... 70 % (No moisture condensation) الله المسافر المستخدم المستخدم المستخدم المستخدم المستخدم المستخدم المستخدم المستخدم المستخدم المستخدم المستخد<br>Fitting width the state of the state of the state of the state of the state of the state of the state of the s 108 mm / 6 modules Connections<br>Supply Supply Connection terminal RJ45-socket 8-pin<br>SMB socket WLAN antenna, external Bus line Cable length max. 3 m RMD channels Number max. 32 IP communication LAN Ethernet 10/100 MBit 2,4 GHz, IEEE 802.11n<br>max. 8 IP connections eNet communication<br>Radio frequency Transmitting range in free field

868.0 ... 868.6 MHz<br>typ. 100 m<br>max. 20 mW Transmission capacity and the control of the control of the control of the control of the control of the control of the control of the control of the control of the control of the control of the control of the control of t

#### **Plug-in power supply 12 V, Art. No. [ST NT 12 V DC](http://qr.jung.de/ean/4011377095465.htm)**

Rated voltage AC 230 / 240 V ~ Mains frequency 50 / 60 Hz Output voltage DC 12 V = Output current max. 1 A<br>Primary current max. 1 A Primary current max. 130 mA<br>Connected load for the max. 130 mA Connected load Efficiency<br>
Ambient temperature<br>
Ambient temperature<br>  $+5...+25$  °C Ambient temperature

Receiver category

### **6.2 Accessories**

Power supply 12 V, for rail [mounting](http://qr.jung.de/ean/4011377087590.htm) and the settlem of the Art. No. [NT1220REGVDC](http://qr.jung.de/ean/4011377087590.htm)<br>Radio antenna Art. No. FMANT Radio [antenna](http://qr.jung.de/ean/4011377095458.htm)<br>WLAN antenna [Plug-in](http://qr.jung.de/ean/4011377095465.htm) power supply 12 V

### **6.3 Conformity**

Albrecht Jung GmbH & Co. KG hereby declares that the radio system type Art. No. ENET-SERVER / ST NT 12 V DC corresponds to the directive 2014/53/EU. You can find the full article number on the device. The complete text of the EU Declaration of Conformity is available under the Internet address: www.jung.de/ce

## **6.4 Warranty**

The warranty follows about the specialty store in between the legal framework as provided for by law.

## **6.5 Additional information**

You can find a Quick Start Guide as an introduction to working with the eNet Server, product documentation for working with the **eNet SMART HOME connect** and additional information on the eNet system at **www.jung.de**.

Art. No. FM [WLAN](http://qr.jung.de/ean/4011377087583.htm) ANT<br>Art. No. ST NT 12 V DC

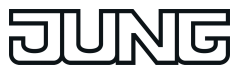

#### **ALBRECHT JUNG GMBH & CO. KG** Volmestraße 1 58579 Schalksmühle GERMANY

Telefon: +49 2355 806-0 Telefax: +49 2355 806-204 kundencenter@jung.de www.jung.de